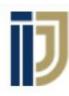

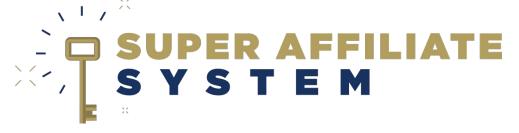

Ripping presell pages &
Reading CB Stats
With Ilya Gurman

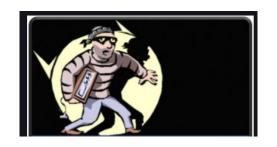

#### What is Ripping?

 Nice definition: To do research on your competitors and marketplace to identify what types of marketing creatives are currently popular – and then making a copy for yourself.

<u>Direct definition:</u> Stealing your competitor's stuff.

## Site & Access for SAS customers

An email list is a list of emails that you are collecting, this is valuable because you have a direct (and **free**) communication channel to these people, that are proven to be interested and engaged with your niche/product.

https://www.purelander.com/

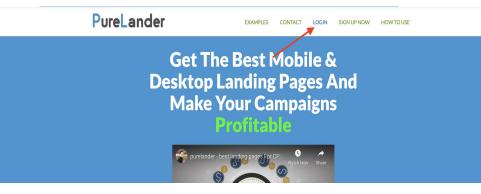

Username / Email: support@johncrestani.com

Password: iamansasstudent2020

# Find the lander ripper

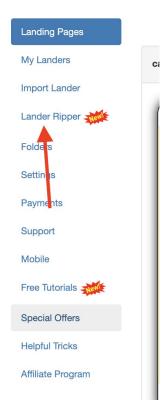

Feel free to try out their other tools, but we are interested in that specific feature!

### Settings

#### **Rip Landing Page**

|       | Folder:          | Undefined | \$ |
|-------|------------------|-----------|----|
| Url : | landing page url |           |    |

Name: Choose a name for your new page.

Folder: Keep undefined.

Url: paste the url/link to the presell page you want to

rip.

#### What then?

Then you may download the page, which will create a zip, and then you can just follow the manual method steps, with your new page.

 Note that you'd need to find the places where your hoplink should be on and attach it so you'll get the commissions!

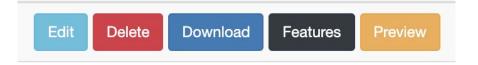

 You can click 'edit' to see if this page supports editing in-site, so you can make changes and input your links before downloading.

# CHANGE OF TOPIC! CB STATS

- In this part of the webinar we will be reviewing a new campaign of mine and thinking together what can we understand according to the stats we got, and what can we improve.
- This is a practical part with no theory text on here:)